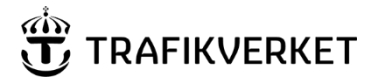

**Skapat av Dokumentdatum Konfidentialitetsnivå** Wieweg Lena, PLee 2024-04-02 2024-04-02 **Ärendenummer** [Ärendenummer]

# **Användning av Bansek och Bansek\_gods i kombination med Sampers eller Samgods**

## Inledning

För beräkning av samhällsekonomiska effekter av åtgärder inom järnvägssystemet finns olika modeller/modellsystem tillgängliga.

- SampersSamkalk (persontrafik och resor)
- Samgods och Samgods CBA (godstrafik och godstransporter)
- Bansek respektive Bansek Gods (Bansek innehåller både persontrafikoch enklare godstrafikberäkning, Bansek\_gods innehåller utförlig och detaljerad godstrafikberäkning)

Modellerna kan användas var och en för sig men i de fall den studerade åtgärden påverkar både person- och godståg det är vanligt förekommande att de används tillsammans i någon av följande tre kombinationer.

- a) Persontrafikeffekter analyseras med SampersSamkalk, godstrafiktrafikeffekter med Samgods och Samgods\_CBA – detta berörs inte här
- b) Persontrafikeffekter analyseras med SampersSamkalk, godstrafiktrafikeffekter med Bansek\_gods, diskontering i Bansek
- c) Godstrafikeffekter analyseras med Samgods och Samgods CBA, persontrafikeffekter analyseras med Bansek

### Metod för beräkning av godstrafikeffekter (kombination b)

I de fall persontrafikeffekter har beräknats med SampersSamkalk och godstrafikeffekter ska beräknas med Bansek\_gods (och Bansek) görs på följande sätt:

Steg 1: Tidtabellsprogram TTA

1. Ta fram linjedelar, tekniska data, antal persontåg samt beräknat kapacitetsutnyttjande per linjedel UA från tidtabellsprogrammet

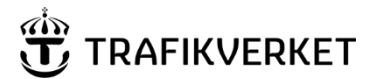

#### **PM** 2 (4)

**Skapat av Community Community Community Community Dokumentdatum** Wieweg Lena, PLee 2024-04-02

Steg 2: Bansek\_gods

- 1. Koda in nya eller ändrade linjedelar i flik Kap UA, så att de stämmer överens med linjedelarna i UA från steg 1 Tidtabellsprogram ovan. Här används de tekniska data dvs parametervärden från TTA som finns från steg 1. Antal persontåg per linjedel anges i kolumnerna för Snabbtåg, Övriga tåg och Lokaltåg. Se till att det finns godståg på de nya/ändrade linjedelarna (kan göras manuellt).
- 2. Ändra linjedelsnummer på relevanta länkar i flik "Länkar"
- 3. Övriga effekter, i första hand ändrat avstånd, anges på aktuella länkar i flik "Länkar"
- 4. Kopiera in fliken "Sammanfattning" i konventionella "vanliga" Bansek i flik "Bansek\_gods"
- 5. I Bansek, flik "Beskrivning av åtgärd" rad 10 Separat Bansek\_gods? Svara JA
- 6. I Bansek, flik "Beskrivning av åtgärd" rad 11 Val av effektredovisning: Välj Godstrafik

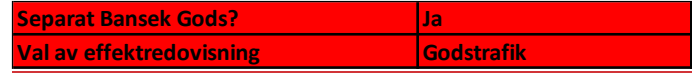

### Metod för beräkning av persontrafikeffekter (kombination c)

I de fall godstrafikeffekter har beräknats med Samgods och persontrafikeffekter ska beräknas med Bansek görs på följande sätt:

1. Flik "Beskrivning av åtgärd" rad 11 Val av effektredovisning: Välj Persontrafik

**Val av effektredovisning Persontrafik**

- 2. Ta fram en sammanställning av antal godståg per linjedel i UA som Samgods UA resulterar i
- 3. Har ändringar i linjedelar genomförts före Samgods (normalt sett inte)? I så fall genomförs samma ändringar i linjedelar i Kap.ber UA
- 4. Ange antal godståg per linjedel i Kap.ber UA.

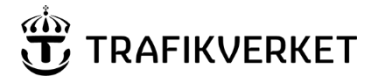

**PM**  $3(4)$ 

**Skapat av Dokumentdatum**  Wieweg Lena, PLee 2024-04-02

5. Genomför övriga förändringar för persontrafiken i Bansek enligt sedvanlig metod, exempelvis gångtidsförändringar, förändrat avstånd etc.

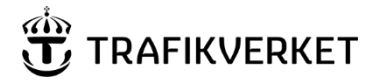

**Skapat av Dokumentdatum**  Wieweg Lena, PLee 2024-04-02

Dokumentegenskaper: *Skapat av Wieweg Lena, PLee* Ärendenummer *[Ärendenummer]*, Dokumentdatum *2024-04-02*, Konfidentialitetsnivå 1 Ej känslig, Dokumenttyp PM.

Ovanstående textfält är endast avsett att läsas digitalt och får ej tas bort. Det innehåller uppgifter från sidhuvudet och gör att dokumentets egenskaper blir tillgängliga enligt Lag (2018:1937) om tillgänglighet till digital offentlig service.

Användning av Bansek och Bansek\_gods i kombination med Sampers eller Samgods